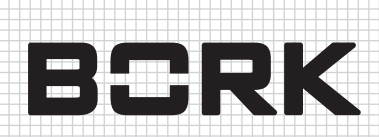

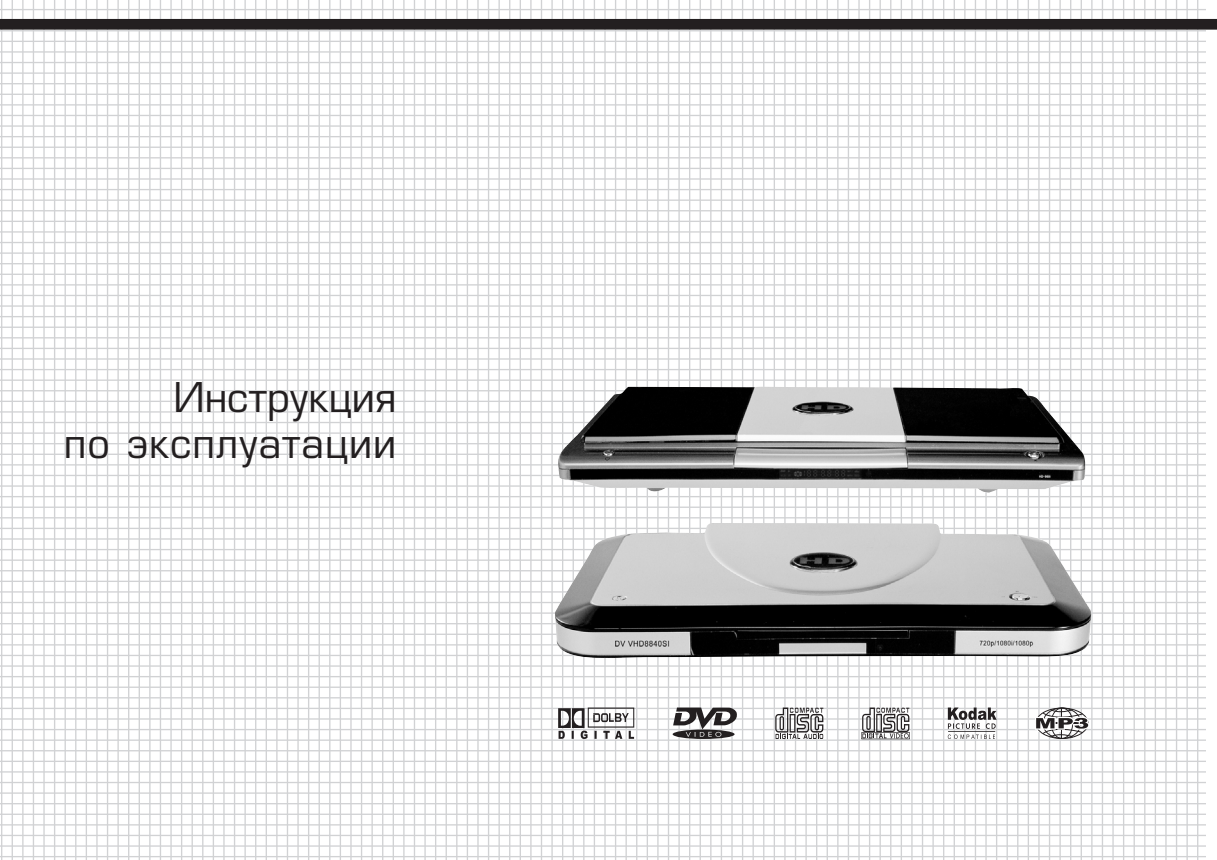

## **НD DVD ПРОИГРЫВАТЕЛЬ**

## DV VHD 9940 SI

Уважаемый покупатель, уважаемая покупательница! Поздравляем Вас с приобретением нового DVD-плеера. При правильном использовании он прослужит Вам долгие годы.

Пожалуйста, внимательно изучите нижеследующую информацию. Она содержит важные указания по безопасности, эксплуатации телевизора и по уходу за ним. Позаботьтесь о сохранности настоящей Инструкции и, если DVD-плеер перейдет к другому хозяину, передайте ее вместе с прибором.

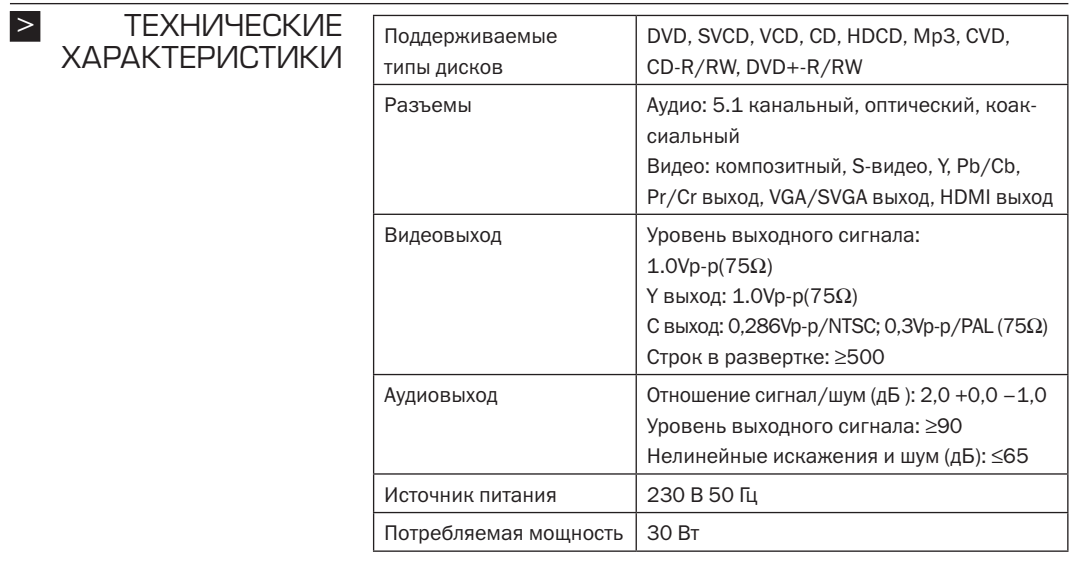

#### *Внимание!*

*Производитель имеет право на внесение изменений в технические характеристики вследствие постоянного совершенствования продукции без дополнительного уведомления об этих изменениях.*

#### **HD DVD — DVD высокой четкости** > ВОЗМОЖНОСТИ

DVD-проигрыватель высокой четкости полностью поддерживает следующие устройства отображения: LCD TV, Plasma TV, Digital HDTV и HDTV Ready, а также DLP для режимов развертки 720p/1080i/1080p.

Проигрыватель способен воспроизводить реалистичное изображение на устройствах отображения высокой четкости, сохраняя превосходное качество картинки. Анализ и обработка сигнала позволяет HD DVD-проигрывателю полностью оптимизировать и улучшить окончательное качество вывода и обеспечивает сенсационно естественное изображение на устройстве просмотра.

Поддерживаемые разрешения (Пикселы):

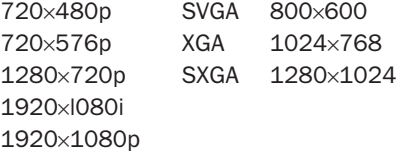

HDMI (High definition Multimedia Interface) — Мультимедиа интерфейс высокой четкости

- 1. HDMI используется для прямого вывода цифрового сигнала, включая аудио и видео, минуя перекодировку в ЦАП. Интерфейс поддерживает передачу стандартного, усовершенствованного или высокого качества, видеосигнала и многоканального цифрового звука по одному кабелю. Поддерживает все стандарты ATSC HDTV и цифровой 8-канальный звук, а пропускная способность достаточна, чтобы обеспечить будущие потребности и расширения стандарта.
- 2. HDMI не стандартная функция HD DVD-проигрывателей, ею обладают только некоторые модели, на например модели BORK - DV VHD 7740 SI, BORK - DV VHD 8840 SI, BORK - DV VHD 9940 SI.

#### **Характерные особенности HD DVD-проигрывателя**

- Полностью совместим с выходами высокий четкости 1080i, 720P, 576P, 480P.
- Имеет композитный выход для получения качественного изображения.
- Поддерживает форматы DVD/SVCD/VCD/CD/HDCD/MP3/ PICTURE-CD/CD-R/CD-RW
- Встроенный эффект виртуального окружения позволяет получить идеальный звук.
- Интеллектуальные функции обновления.
- Цифровой вывод HDMI поддерживает 1080p, 1080i, 720p, 576p, 480p, VGA и много других режимов воспроизведения видео высокой четкости, а также цифровой звуковой выход SPDIF PCM.

*Функция просмотра в режиме1080p нестандартна для HD DVDпроигрывателя и доступна только в некоторых моделях.*

*Внимание!*

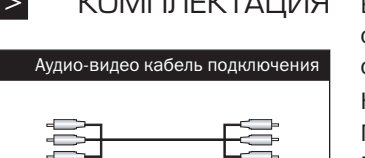

> КОМПЛЕКТАЦИЯ В комплект поставки включены следующее оборудование и аксессуары (если комплектность не соответствует приведенной ниже, свяжитесь с фирмой осуществившей продажу):

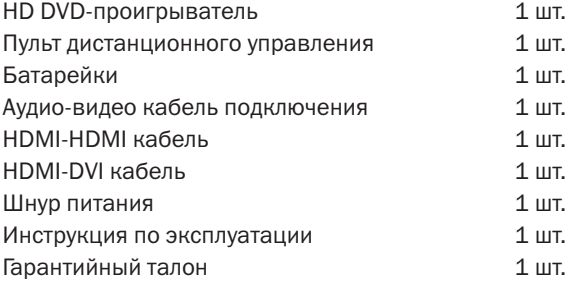

## > МЕРЫ ПРЕДОСТОРОЖНОСТИ

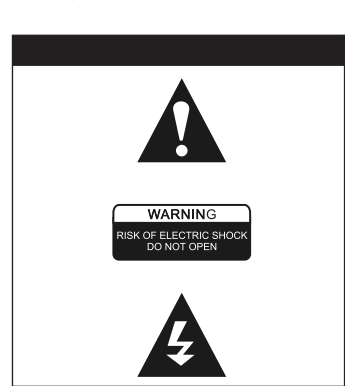

- Восклицательный знак в пределах треугольника предупреждение о важности инструкций, сопровождающих изделие.
- Этот значок на задней стороне изделия предупреждает о том, что DVD-проигрыватель является лазерным продуктом класса 1 и, следовательно, использует видимый лазерный луч, который может представлять опасность при непосредственном облучении.
- Молния и стрелка в пределах треугольника предупреждение об опасном напряжении, используемом в изделии.
- Операции и инструкции по техническому обслуживанию, приведенные в данном руководстве, относятся только к данному изделию.
- Не вскрывайте корпус изделия, чтобы избежать пожара или риска поражения электрическим током. Для ремонта и технического

обслуживания обращайтесь к квалифицированным специалистам сервисного центра BORK.

- Опасное высокое напряжение внутри корпуса изделия; существует риск поражения электрическим током.
- Чтобы снизить вероятность возникновения пожара, риск поражения электрическим током и избежать повреждения изделия, не допускайте воздействия на изделие влаги (например дождя), не помещайте его в емкости с любой жидкостью.
- Пожалуйста, перед использованием проверьте напряжение электропитания, убедитесь, что оно соответствует спецификации для данного устройства. Рабочее напряжение устройства указано на задней панели.
- Чтобы избежать повреждения аудиосистемы, перед включением устройства установите громкость подключенных устройств, например динамиков или усилителя, на минимальное значение.
- Отключите устройство, если оно не используется в течение долгого времени. Не допускайте перегибов силового кабеля.
- Чтобы избежать неправильной работы устройства, не ставьте на него тяжелые предметы.
- Чтобы избежать поражения электрическим током, не погружайте изделие в емкости с любой жидкостью.
- Не просовывайте пальцы и другие предметы в отверстие лотка или другие отверстия в корпусе изделия.
- Не подвергайте изделие чрезмерному нагреву или попаданию прямого солнечного света, пыли или влажности, вибрации или ударам, воздействию дождя, сильным звуковым или электромагнитным воздействиям.
- **HD DVD-проигрыватель может не работать из за конденса**цией влаги на линзе после перемещения из холодной среды в теплую. Включите проигрыватель только после того, как он прогреется и испарится влага (примерно через 1—2 часа). (Не вставляйте диски во время прогрева.)
- Чистите поверхность HD DVD-проигрывателя нейтральным моющим средством, не используйте для этого органические жидкости (типа алкоголя или бензина). Не используйте для полировки абразивные чистящие средства.
- HD DVD-проигрыватель использует лазерную систему. Для избежания прямого повреждения лазерным лучом не открывайте корпус. При открытом корпусе можно попасть под воздействие видимого лазерного излучения. НЕ СМОТРИТЕ НА ЛУЧ ЛАЗЕРА!
- Чтобы правильно эксплуатировать изделие, внимательно прочитайте и сохраните данную инструкцию.
- Если DVD-проигрыватель требует технического обслуживания или ремонта, свяжитесь с дилером или обратитесь в авторизованный сервисный центр к квалифицированным специалистам.
- Все изображения в инструкции схематичны и дают только общее представление. Наиболее важная информация показана максимально точно.

## ОБЩАЯ ИНФОРМАЦИЯ

 $\vert$ 

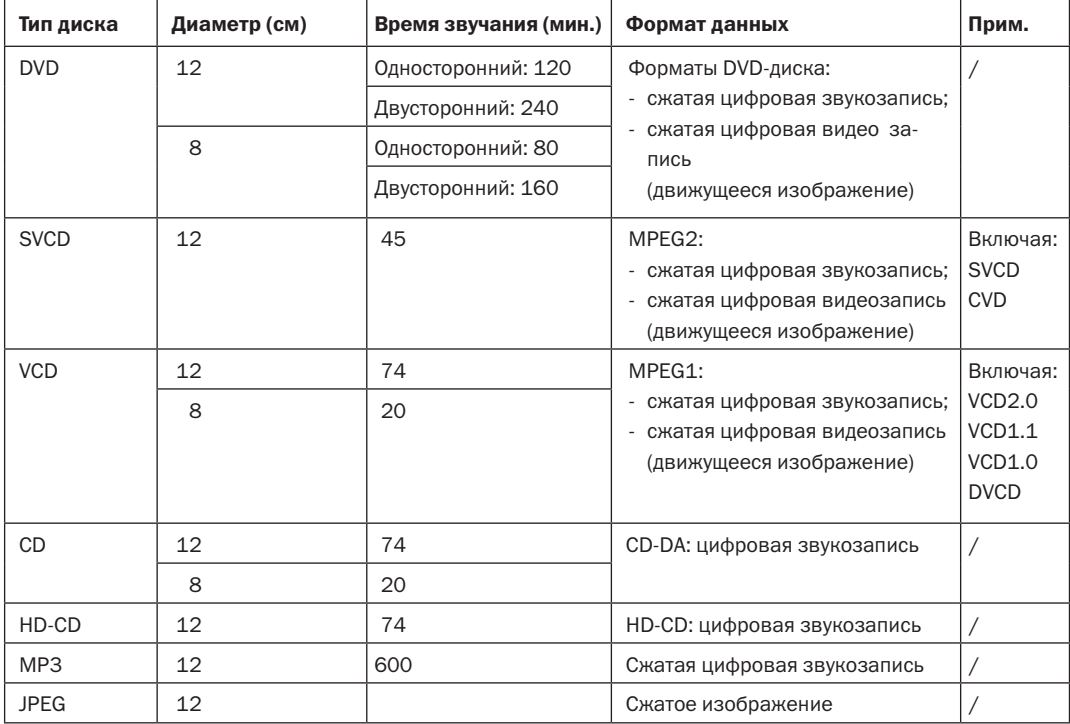

#### **Рекомендации по приобретению DVD-дисков**

Поскольку для DVD-дисков и DVD-проигрывателей существуют региональные коды, диски будут воспроизводиться проигрывателем только при совпадении их региональных кодов.

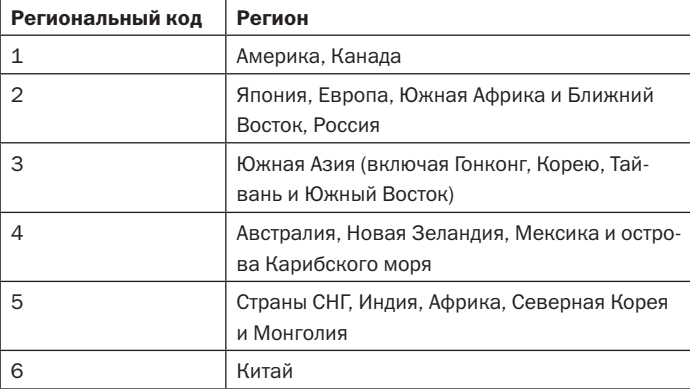

#### **Распределение региональных кодов**

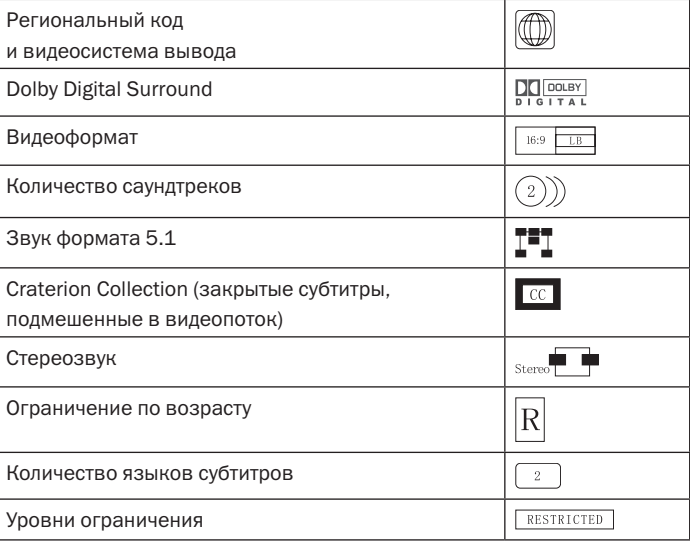

### **Обозначения на DVD-дисках**

#### **Эксплуатация и обслуживание дисков**

- Не касайтесь рабочей поверхности диска. Держите диск за боковые грани или за центральное отверстии и одну грань.
- Не делайте пометок и не наклеивайте этикетки на заводские метки на диске. Не затирайте и не повреждайте их.
- В проигрывателе диски вращаются с большой скоростью, поэтому не используйте треснутые (поврежденные) диски.
- Грязные диски могут вызвать сбои при воспроизведении. Чтобы очисть диск, аккуратно протрите его мягкой тканью от внутреннего отверстия к внешней границе.
- При сильном загрязнении смочите кусок мягкой ткани в воде, хорошо его отожмите и удалите грязь с диска. Оставшиеся капли промокните сухой тканью.
- Не используйте чистящие аэрозоли и антистатики. Также запрещено использовать бензол, растворитель или любой другой летучий разбавитель, которые могут повредить поверхность диска.
- Следите, чтобы диск не деформировался, храните его только в оригинальной упаковке. Защитите его от воздействия высокой температуры и влажности.

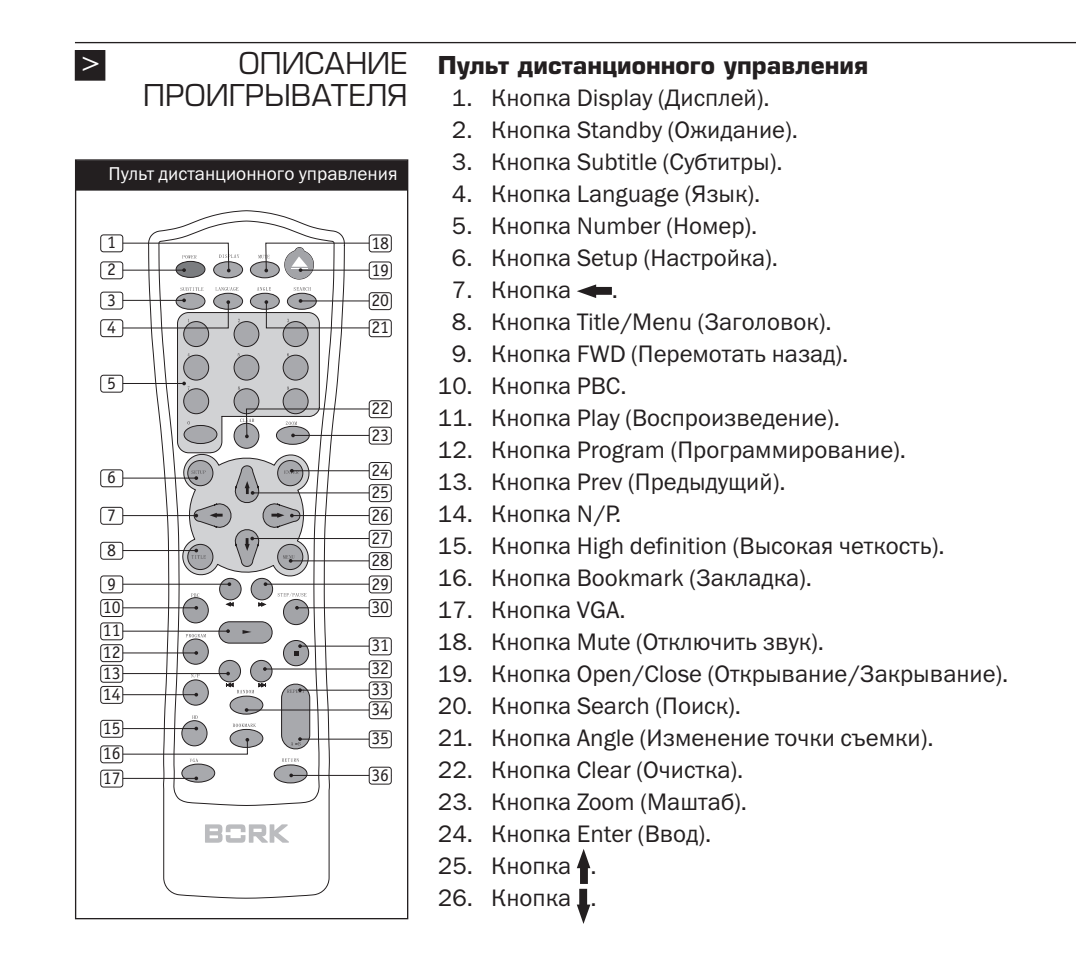

- 27. Кнопка $\rightarrow$ .
- 28. Кнопка Menu (Меню).
- 29. Кнопка BWD (Перемотать вперед).
- 30. Кнопка Step/Pause (Пошаговый просмотр/Пауза).
- 31. Кнопка Stop (Стоп).
- 32. Кнопка Next (Следующий).
- 33. Кнопка Repeat (Повтор).
- 34. Кнопка Random (Случайным образом).
- 35. Кнопка Repeat AB (Повтор от A до B).
- 36. Кнопка Return (Возврат).

#### *Примечание*

- *Не используйте батарейки разных типов.*
- *Если пульт плохо реагирует на нажатие клавиш или радиус действия уменьшился, замените батарейки.*
- *Защитите пульт от воздействия высокой температуры и влажности.*
- Не используйте пульт при прямом воздействии солнечного *света: возможны помехи сигнала.*
- *Пульт должен использоваться при следующих параметрах: расстояние не более 7 метров, отклонение не более 30 градусов.*

#### **Передняя панель**

На передней панели HD DVD-проигрывателя расположено только две кнопки управления.

- 1. Включить/отключить питание.
- 2. Открыть/закрыть лоток диска.
- 3. Воспроизвести/приостановить воспроизведение диска.
- 4. Стоп.

Нажатие кнопки (Стоп) приведет к остановке воспроизведения; чтобы продолжить воспроизведение с момента остановки, нажмите кнопку  $\blacktriangleright$   $\parallel$  (Воспроизвести). Чтобы начать просмотр с начала диска, дважды нажмите кнопку (Стоп) а затем — один раз  $\blacktriangleright$   $\parallel$  (Воспроизвести).

 При воспроизведении дисков формата VCD2.0/SVCD/DVCD нажатие кнопки (Стоп) возвращает в меню диска (в отличие от дисков других форматов).

- 5. | ◀ ◀ Предыдущий
- 6. ► ► Следующий

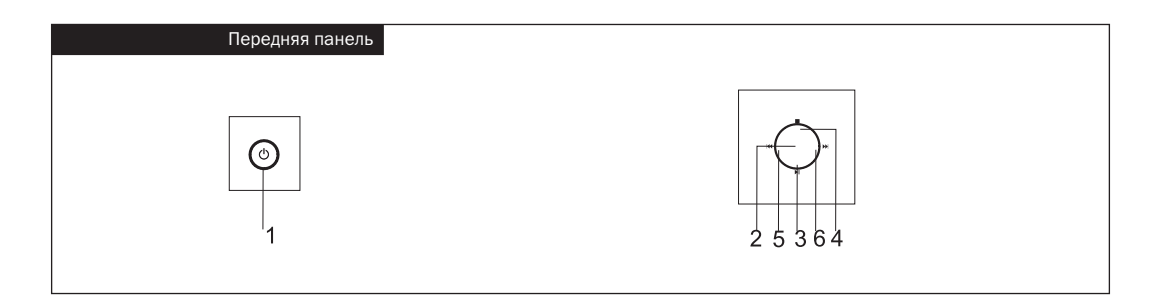

#### **Задняя панель**

- 1. Выход объемного звука формата 5.1.
- 2. Компонентный видеовыход.
- 3. Выход для подключения коаксиального аудиокабеля.
- 4. Оптический выход.
- 5. S-video выход.
- 6. Композитный видеовыход.
- 7. Выход VGA/SVGA.
- 8. Разъем питания.
- 9. HDMI-выход.

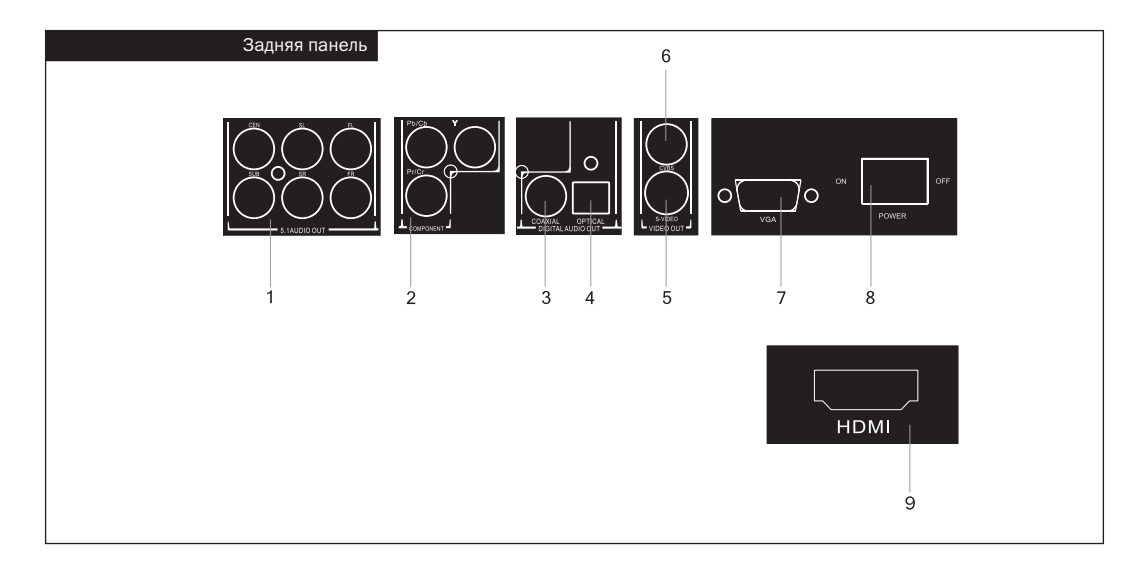

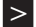

#### **Подключение к телевизору** > ПОДКЛЮЧЕНИЕ

- Возьмите кабель аудио/видео, входящий в комплект поставки.
- Подключите желтый штекер к видеовыходу телевизора.
- $\blacksquare$  Подключите белый штекер к левому (L) каналу, а красный к правому (R) каналу (в соответствии с маркировкой на задней панели телевизора).
- В соответствии с кодировкой диска (PAL или NTSC) установите переключатель.

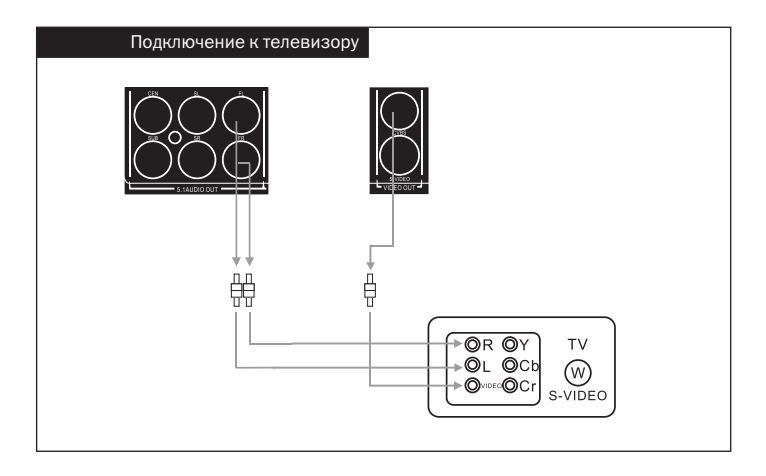

#### **Подключение кабеля S-video**

Кабель S-video поставляется опционально и не входит в стандартный комплект поставки.

Если Ваш телевизор имеет разъем S-video, для подключения DVDпроигрывателя предпочтительней использовать именно его. Для подключения DVD-проигрывателя к телевизору используйте сдвоенный красно-белый кабель из комплекта поставки. Действуйте согласно прилагаемой к телевизору инструкции.

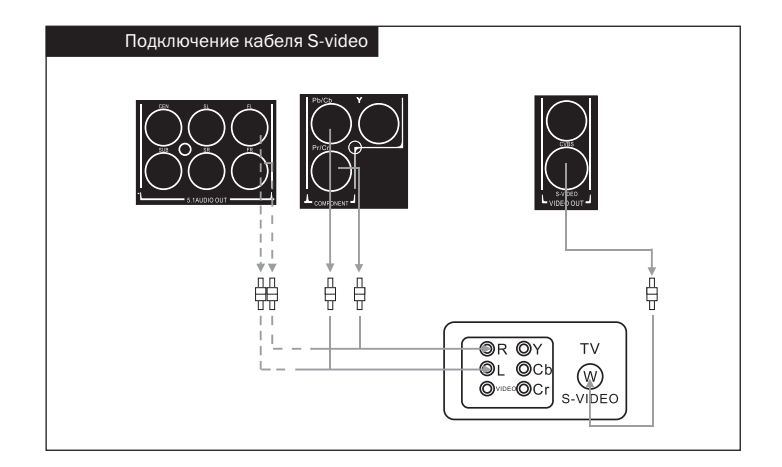

#### **Подключение компонентного видеовыхода**

Компонентный видеокабель поставляется опционально и не входит в стандартный комплект поставки. Подключите один конец компонентного видеокабеля (Y Cb Cr) к разъемам «красный-синий-зеленый» на задней панели проигрывателя, второй конец вставьте в соответствующие разъемы телевизора.

Для подключения DVD-проигрывателя к телевизору используйте сдвоенный красно-белый кабель из комплекта поставки. Действуйте согласно прилагаемой к телевизору инструкции.

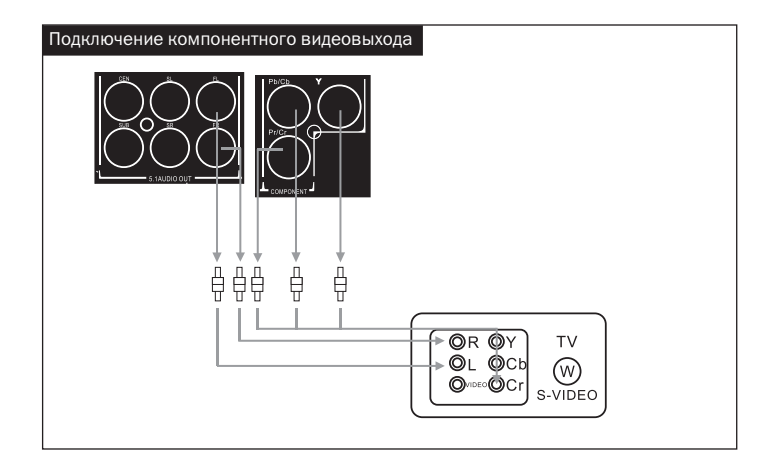

#### **Подключение телевизора с высокочастотной разверткой и телевизора высокой четкости**

Если Ваш телевизор имеет разъемы VGA/Y, Pb, Pr, для подключения используйте кабели VGA или Y, Pb, Pr. Гнезда для подключения расположены на задней панели проигрывателя. Такое подключение предпочтительно, так как обеспечивает наиболее высокое качество отображения.

Для подключения DVD-проигрывателя к телевизору используйте сдвоенный красно-белый кабель из комплекта поставки. Действуйте согласно прилагаемой к телевизору инструкции.

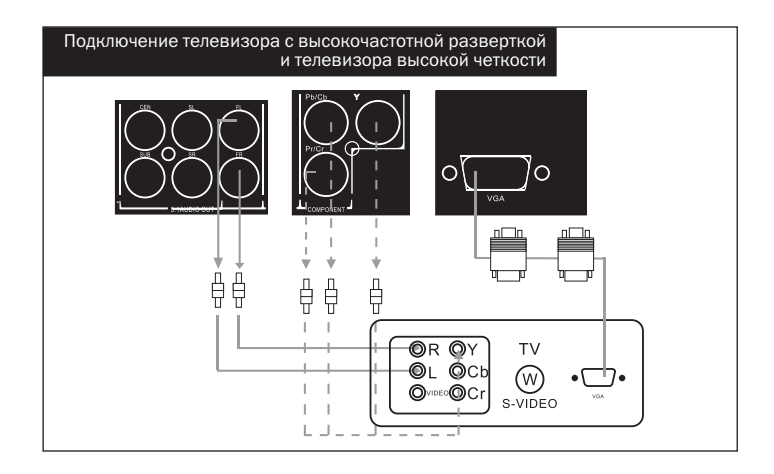

#### **Подключение двухканального аудиоамплифера**

Соедините видеовыход HD DVD-проигрывателя и видеовход телевизора соответствующим кабелем. (Видеокабель, кабель S-видео или компонентный кабель.) Подключите штекеры FL и FR аудиокабеля к входам L/R на усилителе.

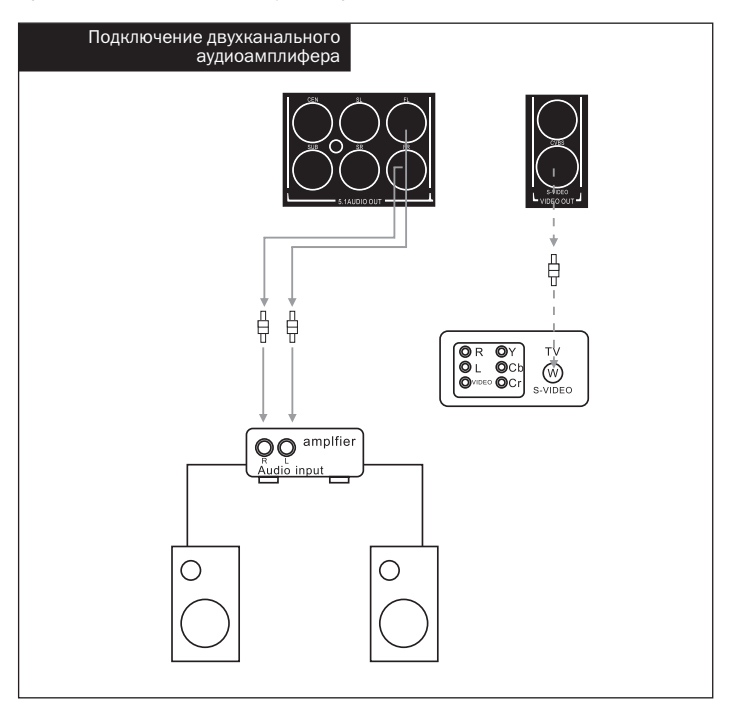

#### **Подключение декодера AC-3 и DTS**

Соедините видеовыход HD DVD-проигрывателя и видеовход телевизора соответствующим кабелем. (Видеокабель, кабель S-видео или компонентный кабель.) Соответственно, используйте оптоволоконный или коаксиальный кабель для соединения разъемов OPTICAL или COAXIAL на задней панели проигрывателя с декодером AC-3 DTS.

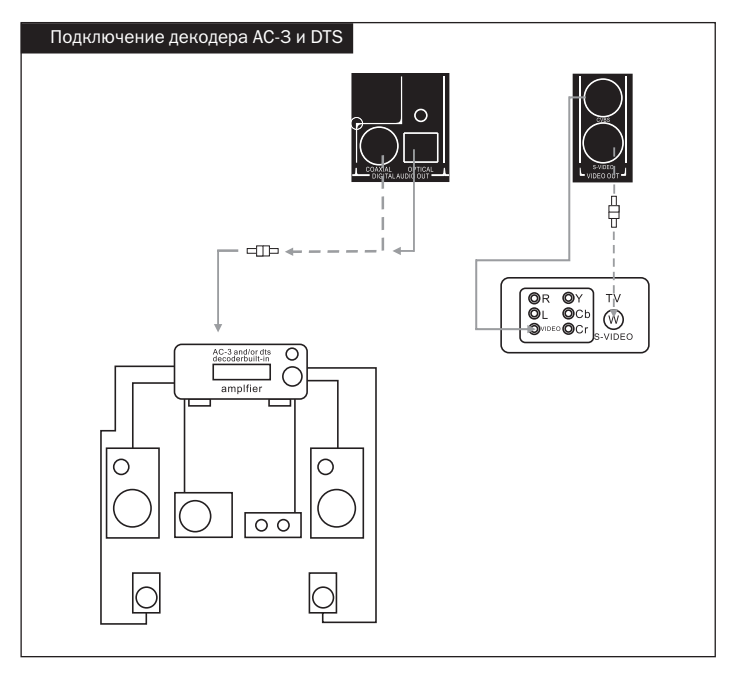

На пульте дистанционного управления нажмите кнопку Setup, войдите в меню параметров настройки, с помощью клавиш управления курсором выберите пункт «системные настройки». Нажмите клавишу Enter, затем Setup, чтобы сохранить параметры настройки.

#### **Подключение усилителя формата 5.1**

Соедините видеовыход HD DVD-проигрывателя и видеовход телевизора соответствующим кабелем. (Видеокабель, кабель S-видео или компонентный кабель.) Подключите 6 звуковых выходов проигрывателя к разъемам динамиков. Левый (L) и правый (R)

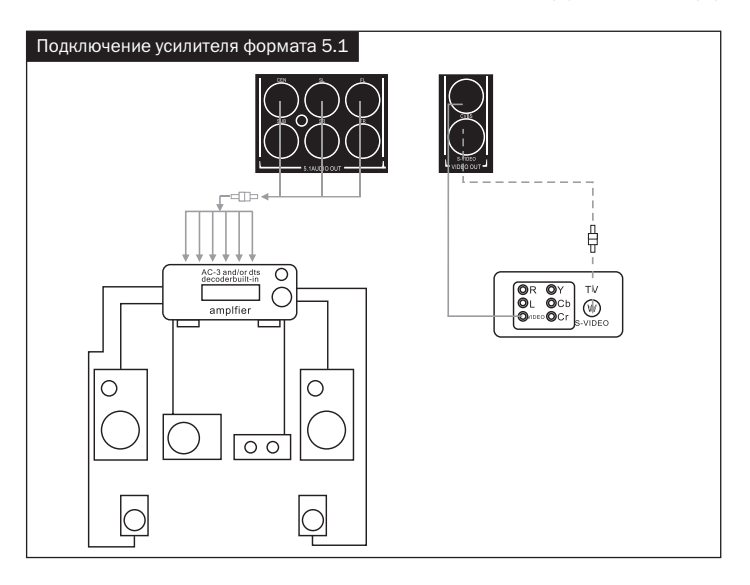

Mixed/Front, левый (L) и правый (R) Surround, Center и Subwoofer c помощью соответствующего кабеля. Обязательно проверьте правильность подключения.

#### **Подключение HDMI-выхода телевизора**

Соедините видеовыход HD DVD-проигрывателя и видеовход телевизора соответствующим кабелем. (Видеокабель, кабель S-видео или компонентный кабель.)

На пульте дистанционного управления нажмите кнопку Setup, войдите в меню параметров настройки, с помощью клавиш управления курсором выберите пункт аудионастройки, выберите 1080i, 720p, 576p, 480p или VGA. (Рекомендации по выбору параметров настройки Вы найдете на стр. 29.) Подключите выход HDMI проигрывателя к входу HDMI телевизора. Примечание: разные телевизоры поддерживают различные аудио- и видеоформаты HDMI.

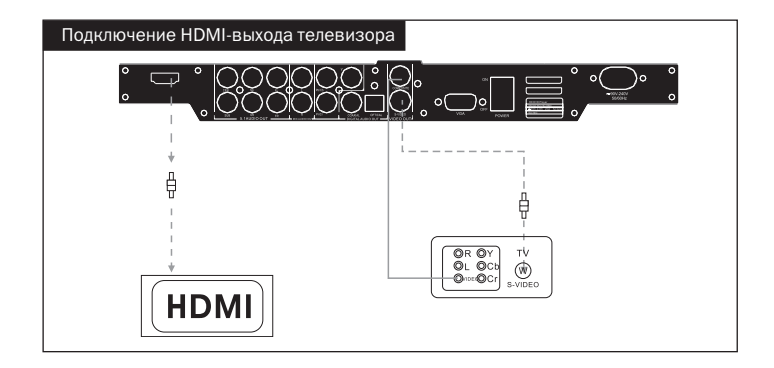

#### **Проигрывание дисков** > ЭКСПЛУАТАЦИЯ

#### **Поддерживаемые типы дисков**

HD DVD-проигрыватель совместим со следующими форматами дисков: DVD, VCD, Audio CD, CVD, SVCD, Kodak Picture CD, MP3 и JPEG.

#### **Воспроизведение дисков**

Подключите проигрыватель к телевизору и источнику питания.

- 1. Включите DVD-проигрыватель.
- 2. Откройте лоток для диска с помощью клавиши Open/Close.
- 3. Вставьте диск.
- 4. Проигрыватель автоматически начнет воспроизведение. (Не все диски поддерживают данный режим, их запуск осуществляется вручную, нажатием кнопки Play.)

#### **Масштабирование**

Во время воспроизведения нажмите кнопку Zoom для увеличения изображения; каждое нажатие увеличивает картинку в 2—5 раз относительно оригинального размера. Для перемещения по изображению в этом режиме используйте кнопки  $\blacklozenge$   $\blacktriangleright$   $\blacktriangle$  $\blacktriangledown$ .

#### **Отключение звука**

Во время воспроизведения нажмите кнопку Mute, чтобы отключить звук, повторное нажатие восстановит звучание.

#### **Title / Menu (только для дисков HVD)**

Некоторые диски HVD имеют опцию «выбор заголовка фрагмента»: для выбора фрагмента во время воспроизведения нажмите кнопку Title / Menu. Повторное нажатие данной кнопки возвращает к нормальному режиму воспроизведению. Для перемещения по списку используйте кнопки  $\blacklozenge$   $\blacktriangleright$   $\blacktriangle$   $\blacktriangledown$  и кнопку Enter для выбора нужного фрагмента; что бы сразу выбрать нужный фрагмент, нажмите цифровую кнопку с его номером.

#### **Меню HVD/DVD (только для дисков HVD/DVD)**

Некоторые диски HVD/DVD содержат дополнительные возможности, такие как субтитры, возможность выбрать язык воспроизведения, просмотр с нескольких камер. Используйте меню HVD/DVD для выбора этих возможностей.

- Если диск содержит меню, выберите Root Menu, чтобы попасть в его начало.
- С помощью клавиш управления курсором выберите нужную опцию. Подтвердите выбор клавишей Enter. Чтобы сразу выбрать нужный пункт меню, нажмите цифровую кнопку с его номером. Повторное нажатие Root Menu возвращает к нормальному режиму воспроизведению.

#### **Использование меню OSD**

Меню OSD используется для управления воспроизведением во время проигрывания. Чтобы попасть в меню, нажмите кнопку Menu. Каждая функция управления показана в виде отдельной пиктограммы. С помощью клавиш управления курсором выберите пиктограмму нужной функции. Если диск поддерживает данную функцию, пиктограмма подсвечивается, в противном случае она отображается затененной.

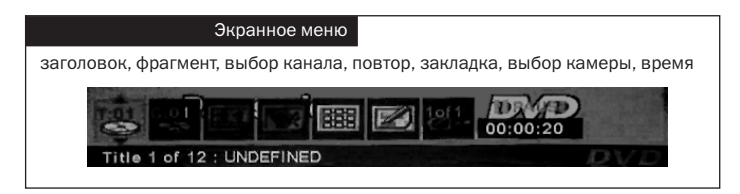

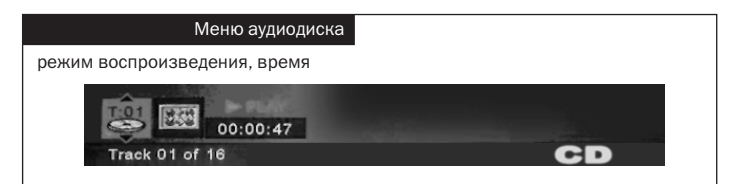

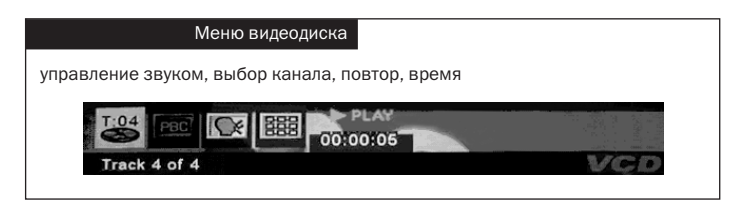

# 01:35:12

#### **Время**

Здесь показывается общее время проигрывания диска, позволяет искать нужный момент на диске по моменту воспроизведения.

- 1. На пульте дистанционного управления нажмите кнопку DIS-PLAY.
- 2. Чтобы установить требуемое значение, используйте цифровые кнопки или  $\blacktriangle$  $\blacktriangledown$ .

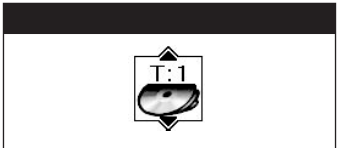

#### **Выбор заголовка**

Эта функция позволяет выбрать один из заголовков (если их на диске несколько), а также подзаголовок внутри заголовка.

- 1. Во время воспроизведения на пульте дистанционного управления нажмите кнопку DISPLAY.
- 2. С помощью клавиш управления курсором выберите нужный заголовок.
- 3. Чтобы сразу выбрать нужный заголовок, нажмите цифровую кнопку с его номером или ▲▼, чтобы перейти к предыдущему/ следующему заголовку.

*Примечание: некоторые диски имеют только один заголовок.*

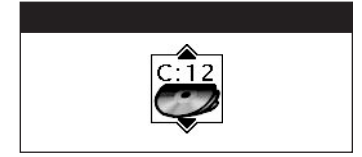

#### **Выбор фрагмента**

Каждый заголовок может содержать несколько фрагментов. Для выбора нужного фрагмента сделайте следующее.

- 1. Во время воспроизведения нажмите кнопку DISPLAY.
- 2. С помощью клавиш управления курсором выберите нужный фрагмент.
- 3. Чтобы сразу выбрать нужный фрагмент, нажмите цифровую кнопку с его номером или клавиши <sup>•</sup>, чтобы перейти к предыдущему/следующему фрагменту. Например, для выбора 2-го фрагмента введите 02.
- 4. По умолчанию фрагменты воспроизводятся последовательно.

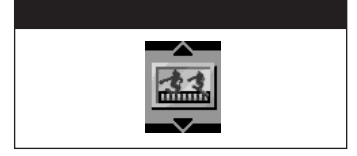

#### **Выбор субтитров**

По умолчанию субтитры не отображаются. Чтобы включить их показ, сделайте следующее.

- 1. Во время воспроизведения нажмите кнопку DISPLAY.
- 2. С помощью клавиш управления курсором выберите пункт меню «субтитры» (доступно непосредственно с помощью кнопки Subtitle).
- 3. Чтобы просмотреть и выбрать имеющиеся на диске субтитры, используйте клавиши  $\blacktriangle\blacktriangledown$  или Subtitle. Субтитры отображаются сразу, как только курсор подсветит их.

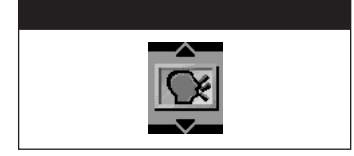

#### **Выбор языка**

Некоторые диски содержат несколько языков воспроизведения. Изменить язык озвучивания можно во время воспроизведения: 1. Во время воспроизведения нажмите кнопку DISPLAY.

- 2. С помощью клавиш управления курсором выберите пункт меню «Audio» (доступно непосредственно с помощью кнопки Audio).
- 3. Чтобы просмотреть и выбрать имеющиеся на диске языки воспроизведения, используйте клавиши  $\blacktriangle\blacktriangledown$  или Audio, когда курсор установится на нужный язык, подтвердите выбор клавишей Enter.

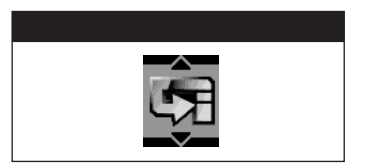

#### **Повторение**

По умолчанию повторение отключено, на выбор доступно три опции:

- 1. Title повторить воспроизведение текущего заголовка.
- 2. Chapter повторить воспроизведение текущего фрагмента.
- 3. A-B Repeat повторить воспроизведение отрывка между метками.

Чтобы выбрать режим или вернуться в начало меню, используйте кнопку Repeat.

Для возврата на предыдущий уровень и возвращения к началу меню используйте кнопку Repeat.

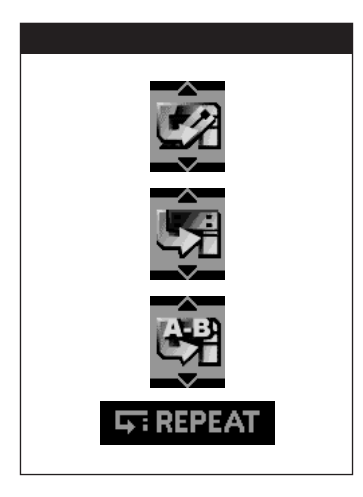

#### **Повторить воспроизведение заголовка, фрагмента, отрывка от метки до метки (A-B Repeat) или музыкального диска**

- 1. Во время воспроизведения нажмите кнопку DISPLAY.
- 2. Войдите в меню «Playing mode» и с помощью клавиш управления курсором выберите нужный режим. Можно сделать то же самое с помощью кнопки Repeat на пульте дистанционного управления.

#### **A-B Repeat**

- 1. Нажмите A-B на пульте дистанционного управления, чтобы задать начальную точку воспроизведения.
- 2. Еще раз нажмите A-B на пульте дистанционного управления, чтобы задать конечную точку воспроизведения.

3. Чтобы выйти из этого режима и вернуться к нормальному воспроизведению, нажмите кнопку Repeat на пульте дистанционного управления или один раз кнопку Standart.

#### *Кнопка Standart не функционирует в остальных режимах (повторение заголовка, фрагмента и в режиме повторения всего диска). Примечание*

#### **Функция Bookmark**

Функция Bookmark (Закладка) позволяет сохранить в памяти проигрывателя временную метку воспроизведения и продолжить воспроизведение с нее в любой момент. В памяти проигрывателя можно хранить до 6 закладок.

Войдите в меню Bookmark и выберите Play, чтобы воспроизвести запись с этой закладки. Нажмите ashbin (изображение корзины), чтобы удалить закладку. Каждая закладка отображается в виде пиктограммы с пером.

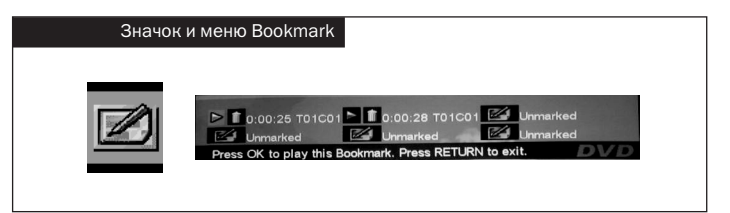

#### **Установка закладок**

- 1. Во время воспроизведения нажмите кнопку DISPLAY на пульте дистанционного управления, с помощью клавиш управления курсором выберите меню Bookmark, войдите в меню с помощью кнопки Enter.
- 2. Выберите свободную закладку. В нужный момент воспроизведения нажмите Enter. Возле значка закладки появится текущее время воспроизведения. Чтобы воспроизвести запись с этого момента, подведите курсор к пиктограмме Play слева от закладки и нажмите Enter. Чтобы удалить закладку, нажмите ashbin (изображение корзины).

#### **Использование закладок**

- 1. Во время воспроизведения нажмите кнопку DISPLAY на пульте дистанционного управления.
- 2. С помощью клавиш управления курсором выберите меню Bookmark и нажмите Enter.
- 3. С помощью клавиш управления курсором выберите нужную закладку.
- 4. Нажмите Enter, чтобы начать воспроизведение.

#### **Очистить список закладок**

Список закладок очищается автоматически, когда вынут диск или выключено питание.

- 1. Во время воспроизведения нажмите кнопку DISPLAY на пульте дистанционного управления.
- 2. С помощью клавиш управления курсором выберите меню Bookmark и нажмите Enter.
- 3. Подведите курсор к изображению корзины, нажмите Enter: закладка очистится и будет отображаться как неиспользуемая.

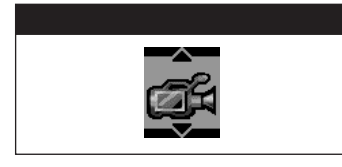

#### **Выбор камеры**

- 1. Некоторые диски HVD/DVD содержат изображение, снятое несколькими камерами. Вы можете выбрать камеру. Если на диске записано изображение только с одной камеры, данная функция недоступна.
- 2. Во время воспроизведения нажмите кнопку ANGLE, если диск не поддерживает данную функцию, на экране появиться предупредительное сообщение, в противном случае высветится пиктограмма выбора камеры. Доступно четыре камеры.
- 3. Чтобы просмотреть и выбрать камеры, используйте кнопки или кнопку ANGLE. Чтобы вернуться к нормальному режиму воспроизведения, используйте кнопки ▲▼.

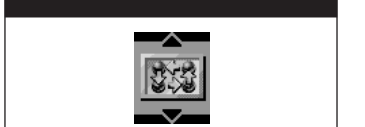

#### **Режимы воспроизведения**

Во время воспроизведения через меню OSD можно выбрать один из следующих режимов: Normal, Random или Program.

1. Normal: воспроизведение диска от начала до конца.

- 2. Random: воспроизведение диска в случайном порядке.
- 3. Program: порядок воспроизведения задается принудительно.

#### **Воспроизведение диска в случайном порядке**

- 1. Во время воспроизведения нажмите кнопку DISPLAY на пульте дистанционного управления.
- 2. С помощью клавиш управления курсором выберите меню Playing mode.
- 3. Используйте кнопки ▲▼ для выбора режима, режим воспроизведения диска в случайном порядке отображается специальной пиктограммой. Чтобы вернуться в режим воспроизведения Normal, повторите пункты 1—3 и выберите режим Normal.

#### **Порядок воспроизведения задается принудительно**

Режим доступен, только если предварительно создан список воспроизведения.

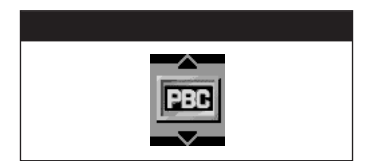

#### **Управление воспроизведением дисков VCD (PBC)**

Эту функцию поддерживают диски VCD версии 2.0 и старше.

- 1. Во время воспроизведения нажмите кнопку DISPLAY на пульте дистанционного управления.
- 2. С помощью клавиш управления курсором выберите меню Playing mode.
- 3. Используйте кнопки  $\blacktriangle\blacktriangledown$ , чтобы включить или выключить режим PBC.

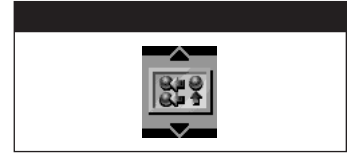

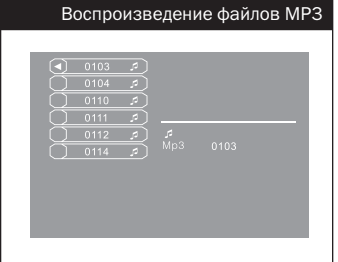

#### **Воспроизведение файлов формата MP3**

Воспроизведение файлов формата MP3 и музыкальных дисков. Меню воспроизведения файлов формата MP3 появляется автоматически после установки MP3-диска.

- 1. С помощью клавиш управления курсором выберите нужный файл и нажмите Enter, чтобы увидеть его описание.
- 2. Используйте кнопки ▲▼, чтобы выбрать музыкальный файл, и кнопку Enter — чтобы воспроизвести его.
- 3. Во время воспроизведения нажмите цифровую кнопку, чтобы выбрать файл по номеру.

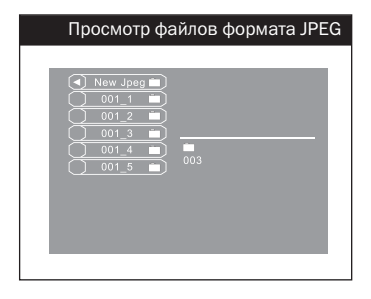

#### **Просмотр файлов формата JPEG**

Повторите те же действия, что и для файлов формата MP3.

#### **Масштабирование**

Во время воспроизведения файлов JPEG нажмите кнопку Zoom, на экране появится красная рамка, с помощью клавиш управления курсором установите ее на ту часть изображения, которую хотите увеличить, и нажмите Enter.

Во время воспроизведение файлов JPEG нажмите кнопку Angle, чтобы повернуть изображение. Каждое нажатие поворачивает его на 90 градусов.

#### **Режим «девять картинок»**

Во время воспроизведение файлов JPEG нажмите кнопку TITLE/ MENU чтобы войти в режим «девять картинок». При этом на экране появятся девять уменьшенных копий изображений. С помощью клавиш управления курсором подведите красную рамку к нужному изображению и нажмите Enter, чтобы вывести на экран полное изображение.

#### **Режим показа слайдов**

В этом режиме проигрыватель последовательно отображает записанные на диске изображения.

- 1. Вставьте диск, на экране появится список файлов. С помощью клавиш управления курсором выберите изображение, с которого нужно начать воспроизведение, и нажмите Enter. (На экране появится изображение и меню управления скоростью воспроизведения.)
- 2. Выберите пиктограмму управления скоростью воспроизведения, нажмите кнопки  $\blacktriangle\blacktriangledown$ , чтобы изменить скорость.
- 3. Во время воспроизведения используйте кнопки  $\blacklozenge$ , чтобы пропустить показ текущего изображения.
- 4. Нажмите кнопку , чтобы остановить режим показа слайдов и вернуться в основное меню диска.

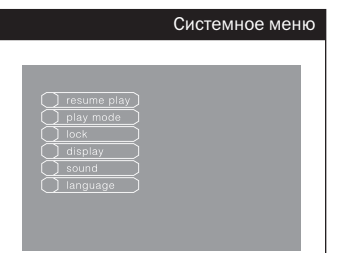

#### **Системное меню**

Системное меню проигрывателя отличается от дискового меню и экранного меню устройства отображения. Это меню отображается в режиме останова или после нажатия кнопки Setup на пульте дистанционного управления.

#### **Внешний вид системного меню**

Если пункт меню имеет подменю, это отображается стрелкой справа, нажмите Enter чтобы войти в подменю. Подменю отображается справа от основного системного меню проигрывателя. С помощью клавиш управления курсом выберите пункт меню, соответствующий устанавливаемым параметрам, подтвердите свой выбор нажатием Enter.

Нажмите кнопку <, чтобы вернуться на предыдущий уровень меню.

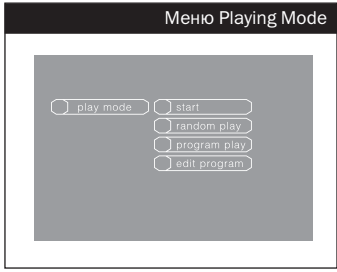

#### **Меню Playing Mode**

По умолчанию проигрыватель воспроизводит файлы в порядке, соответствующем названию заголовка или фрагмента. В режиме Random воспроизведение идет в случайном порядке.

Выбор режима возможен только тогда, когда диск помещен в проигрыватель (за исключением дисков HVD).

#### **Normal Play**

Режим воспроизведения по умолчанию. Воспроизведение начинается с первого записанного на диске заголовка.

#### **Random play**

Воспроизведение идет в случайном порядке.

Установить данный режим можно 3 способами.

- 1. Нажмите кнопку Random на пульте дистанционного управления.
- 2. Нажмите кнопку Setup, чтобы войти в основное меню, затем выберите пункт Playing Mode, нажмите кнопку, чтобы попасть в подменю, выберите один из режимов: Normal или Random.
- 3. Нажмите кнопку Display на пульте дистанционного управления, затем выберите пункт Playing Mode, используйте клавиши управления курсором для выбора режима.

#### **Program Play**

Воспроизведение в заранее заданном порядке. Перед выбором этого режима необходимо создать список воспроизведения.

#### **Создание списка воспроизведения**

- 1. Во время воспроизведения нажмите кнопку . чтобы остановить воспроизведение, или кнопку Setup на пульте дистанционного управления.
- 2. Затем нажмите кнопку ▼, выберите меню режим воспроизведения. Нажмите Enter для подтверждения выбора.
- 3. С помощью клавиш управления курсором выберите режим Program Play. Нажмите Enter для подтверждения выбора.
- 4. С помощью цифровых кнопку задайте номер заголовков/фрагментов.

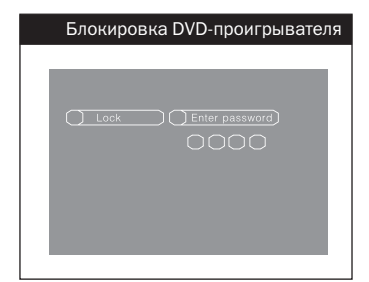

- 5. Повторите шаг 4 для выбора следующего заголовка/фрагмента.
- 6. Нажмите Enter для начала воспроизведения.
- 7. Нажмите кнопку два раза, чтобы остановить воспроизведение по списку, нажмите  $\blacktriangleright$ , чтобы возвратиться к нормальному режиму воспроизведения.

#### **Children Lock (Защита от детей) Блокировка DVD-проигрывателя**

- 1. Во время воспроизведения нажмите кнопку . чтобы остановить воспроизведение, или кнопку Setup на пульте дистанционного управления.
- 2. Затем нажмите клавишу  $\nabla$ , выберите меню Children Lock. Нажмите Enter для подтверждения выбора (на экране появится меню управления паролем).
- 3. Введите пароль (по умолчанию выставлен пароль 8888), появится меню смены пароля и управления уровнем доступа.
- 4. Выберите уровень, нажмите Enter (уровень 8 недоступен), нажмите Enter: проигрыватель заблокируется. В следующий раз, когда Вы войдете в меню управления уровнем доступа, необходимо будет ввести пароль.

#### **Включение проигрывателя**

1. Во время воспроизведения нажмите кнопку , чтобы остановить воспроизведение, или кнопку Setup на пульте дистанционного управления.

2. Затем нажмите кнопку  $\nabla$ , выберите меню Children Lock. Нажмите Enter для подтверждения выбора (на экране появится меню управления паролем).

Введите пароль (по умолчанию выставлен пароль 8888), появится меню смены пароля и управления уровнем доступа. Выберите уровень 8, который соответствует отсутствию блокировки. Теперь в меню управления уровнем доступа можно войти без пароля.

#### Смена пароля

#### **Смена пароля**

Когда установлен уровень блокировки, можно сменить пароль доступа.

- 1. Во время воспроизведения нажмите кнопку . чтобы остановить воспроизведение, или кнопку Setup на пульте дистанционного управления.
- 2. Затем нажмите кнопку  $\nabla$ , выберите меню Children Lock. Нажмите Enter для подтверждения выбора (на экране появится меню управления паролем).

Введите пароль (по умолчанию выставлен пароль 8888), появится меню смены пароля и управления уровнем доступа. Нажмите Enter и выберите меню смены пароля. Введите новый пароль и нажмите Enter, чтобы сохранить его. Появится запрос на подтверждение пароля, введите его еще раз, нажмите Enter, чтобы подтвердить ввод. После этого новый пароль активируется.

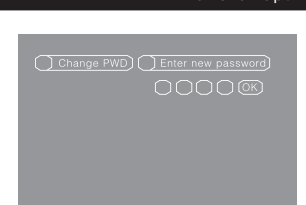

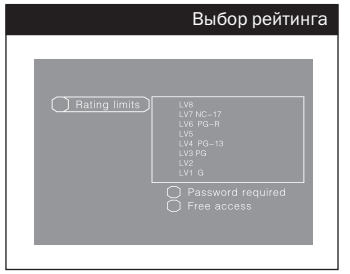

#### **Назначение рейтинга диску (Limited Rating)**

Назначение рейтинга диску подобно рейтингу фильмов. Позволяет назначить диску некоторую оценку, чтобы ограничивать возможность просмотра дисков членами Вашей семьи.

#### **Выбор рейтинга**

- 1. Выберите меню Children Lock, нажмите Enter (появится запрос на ввод пароля).
- 2. Введите пароль (по умолчанию выставлен пароль 8888), появится меню смены пароля и управления уровнем доступа.
- 3. Выберите пункт меню limited level, нажмите Enter и войдите в меню уровня, выберите желательный уровень.

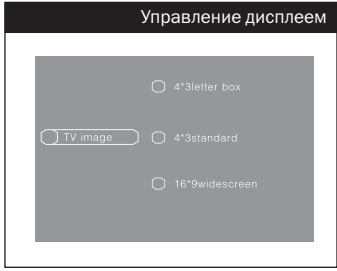

#### **Управление дисплеем**

В меню «дисплей» Вы можете установить пропорции изображения и выбрать кодировку сигнала.

#### **Меню выбора пропорции изображения**

Выберите пропорции изображения в соответствии с размерами Вашего телевизора.

- 1. Во время воспроизведения нажмите кнопку , чтобы остановить воспроизведение, или кнопку Setup на пульте дистанционного управления.
- 2. Затем нажмите кнопку  $\nabla$ , выберите меню Display Control. Нажмите Enter для подтверждения выбора.
- 3. С помощью клавиш управления ▲ ▼ курсором выберите нужные пропорции изображения. Нажмите Enter.

 4:3 /PS — изображение занимает весь экран. 4x3 Letterbox — стандартное соотношение сторон телевизора.

 16x9 — соотношение сторон телевизора 16 к 9, используется для показа широкоэкранных фильмов.

#### *Примечание*

*Пропорции изображения указаны на задней стороне упаковки DVD-диска, это может быть как широкоэкранный формат 16:9, так и стандартный 4:3.*

Некоторые диски записаны в обоих форматах.

Фильм, записанный в широкоэкранном формате можно вывести на экран 4:3, но при этом часть изображения справа и слева не будет видна.

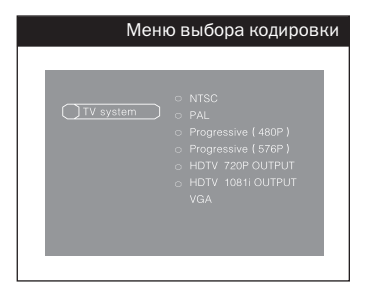

#### **Меню выбора кодировки**

Эта опция позволяет выбрать кодировку телевизионного сигнала.

- 1. Во время воспроизведения нажмите кнопку . чтобы остановить воспроизведение, или кнопку Setup на пульте дистанционного управления.
- 2. Затем нажмите кнопку  $\nabla$ , выберите меню Display Control. Нажмите Enter для подтверждения выбора
- 3. С помощью клавиш управления ▲ ▼ курсором выберите нужную кодировку. Нажмите Enter.

NTSC — диск записан в телевизионном формате NTSC.

PAL — диск записан в телевизионном формате PAL

#### **Прогрессивная развертка**

Проигрыватель поддерживает 480NTSC (U.S.A) и 576 Pal (Европа) прогрессивную развертку. С ее помощью можно добиться улучшенного качества изображения. При этом необходимо использовать Y/Pb/Pr-гнездо телевизора или монитора.

#### **Выход высокого качества 720Р/1080i**

Этот проигрыватель поддерживает режимы 720Р/1080i, которые позволяют получить реалистичное изображение. При этом необходимо использовать соответствующие разъемы телевизора или монитора.

#### **Вывод VGA/S-VGA**

Независимо от типа диска проигрыватель обеспечивает на выходе сигнал качества VGA/S-VGA.

#### **Управление звуком**

Войдите в меню управления звуком, выберите тип подключения в соответствии с Вашим оборудованием.

#### **Digital output (цифровой выход)**

Выберите систему Dolby как основную.

- 1. Во время воспроизведения нажмите кнопку . чтобы остановить воспроизведение или кнопку Setup на пульте дистанционного управления.
- 2. Затем нажмите кнопку  $\nabla$ , выберите меню Digital output. Нажмите Enter для подтверждения выбора.

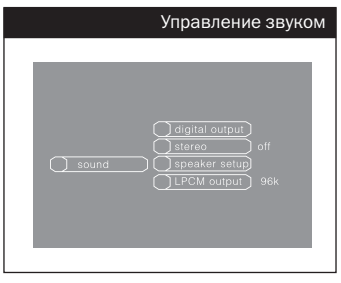

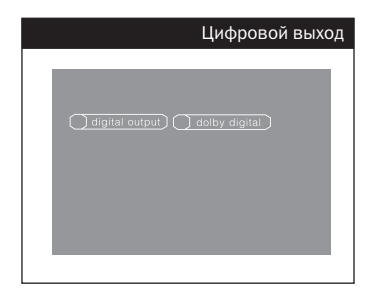

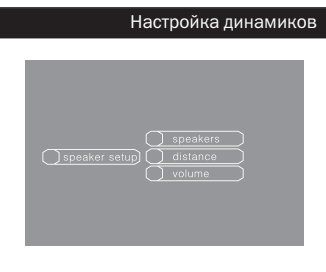

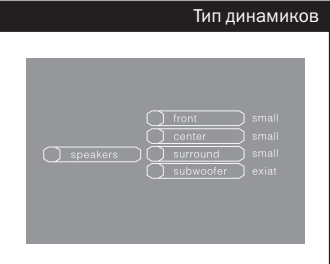

- 3. С помощью клавиш ▲ ▼ управления курсором выберите способ подключения. Нажмите Enter, чтобы подтвердить выбор.
- 4. Нажмите кнопку , чтобы вернуться к предыдущему уровню меню.

#### **Стереозвук**

Войдите в меню управления звуком, выберите Stereo. Нажмите Enter, чтобы подтвердить выбор. Еще раз нажмите Enter, чтобы включить или отключить стереозвук.

#### **Настройка динамиков**

Войдите в меню управления динамиками, здесь можно установить тип динамиков, расстояние и громкость.

#### **Тип динамиков**

В этом меню вы можете выбрать следующие параметры. Front — small/strong. Middle — none/small/strong. Surround — none/small/strong. Super Bass — none/on

*Примечание*

*Если Вы настраиваете тип динамиков, отключите опцию Stereo.*

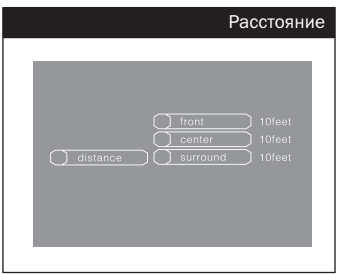

#### **Расстояние**

Эта опция позволяет установить расстояние между аудиторией и динамиками, только чтобы получить лучшее звучание. Значение по умолчанию — 10 футов; Вы можете указать расстояние между передними и средними динамиками, расстояние объемного звучания. Войдите в меню управления расстоянием, выберите нужную опцию и с помощью кнопок ▲ ▼, скорректируйте расстояние в пределах 10—20 футов.

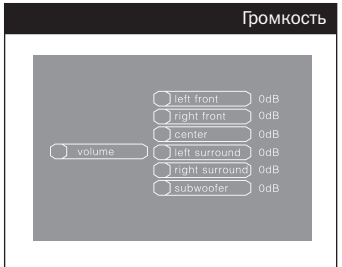

#### **Громкость**

Войдите в меню управления громкостью, с помощью кнопок установите требуемую громкость в пределах –10/+10.

#### **Выбор языка**

Меню выбора языка показано на рисунке.

#### **Выбор языка DVD-проигрывателя**

Подсветите опцию PLAYER MENUS, с помощью кнопок управления курсором выберите язык меню, который Вы предпочитаете. Нажмите Enter, чтобы подтвердить выбор, после этого МЕНЮ будет отображаться на выбранном языке.

#### **Выбор языка DVD-диска**

Подсветите опцию AUDIO LANGUAGE, с помощью кнопок управления курсором выберите нужный язык. Нажмите Enter, чтобы подтвердить выбор, после этого МЕНЮ диска будет отображаться

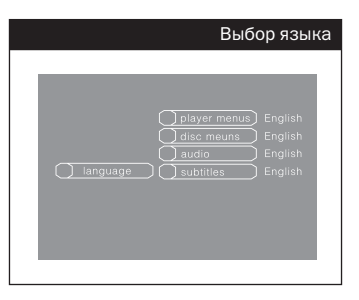

на выбранном языке, для этого диск должен поддерживать такую возможность.

#### **Выбор языка субтитров**

Подсветите опцию SUBTITLE LANGUAGE, с помощью кнопок управления курсором выберите нужный язык. Нажмите Enter, чтобы подтвердить выбор, после этого субтитры будут отображаться на выбранном языке, для этого диск должен поддерживать такую возможность.

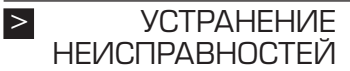

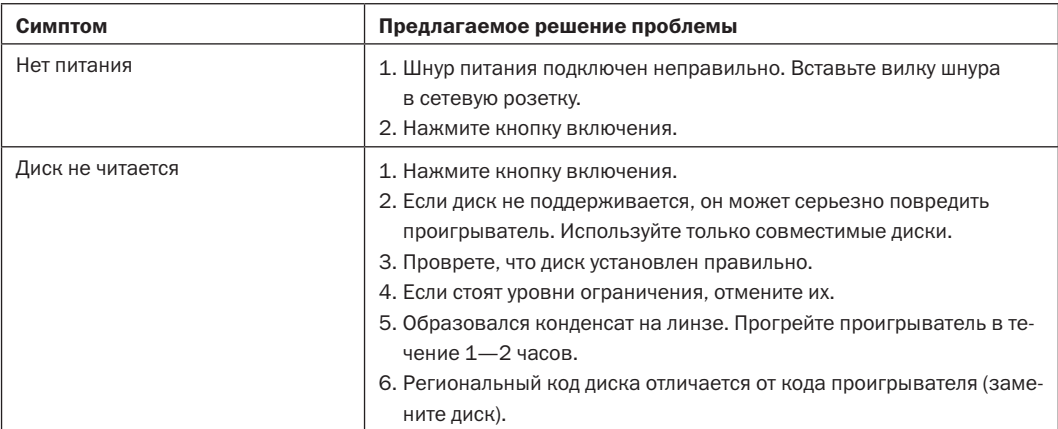

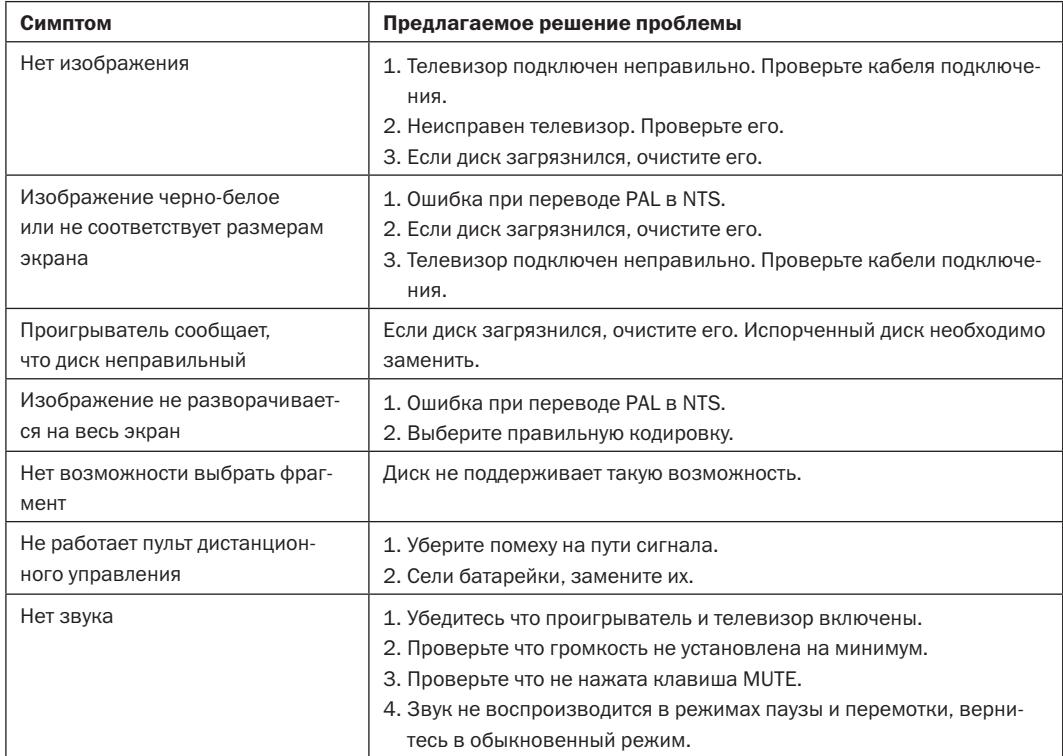

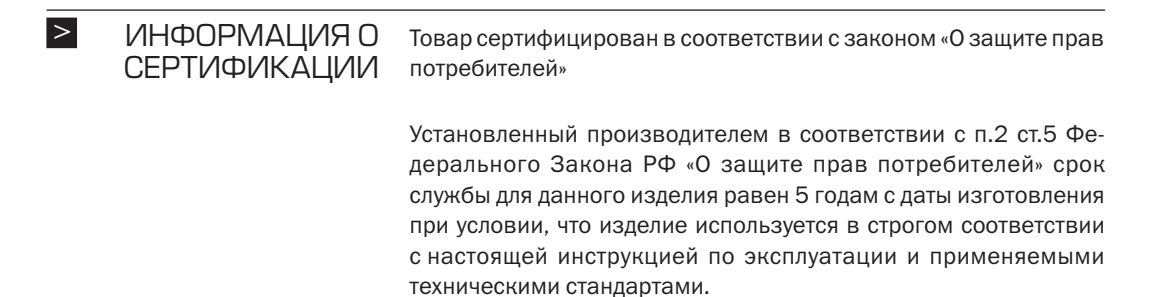

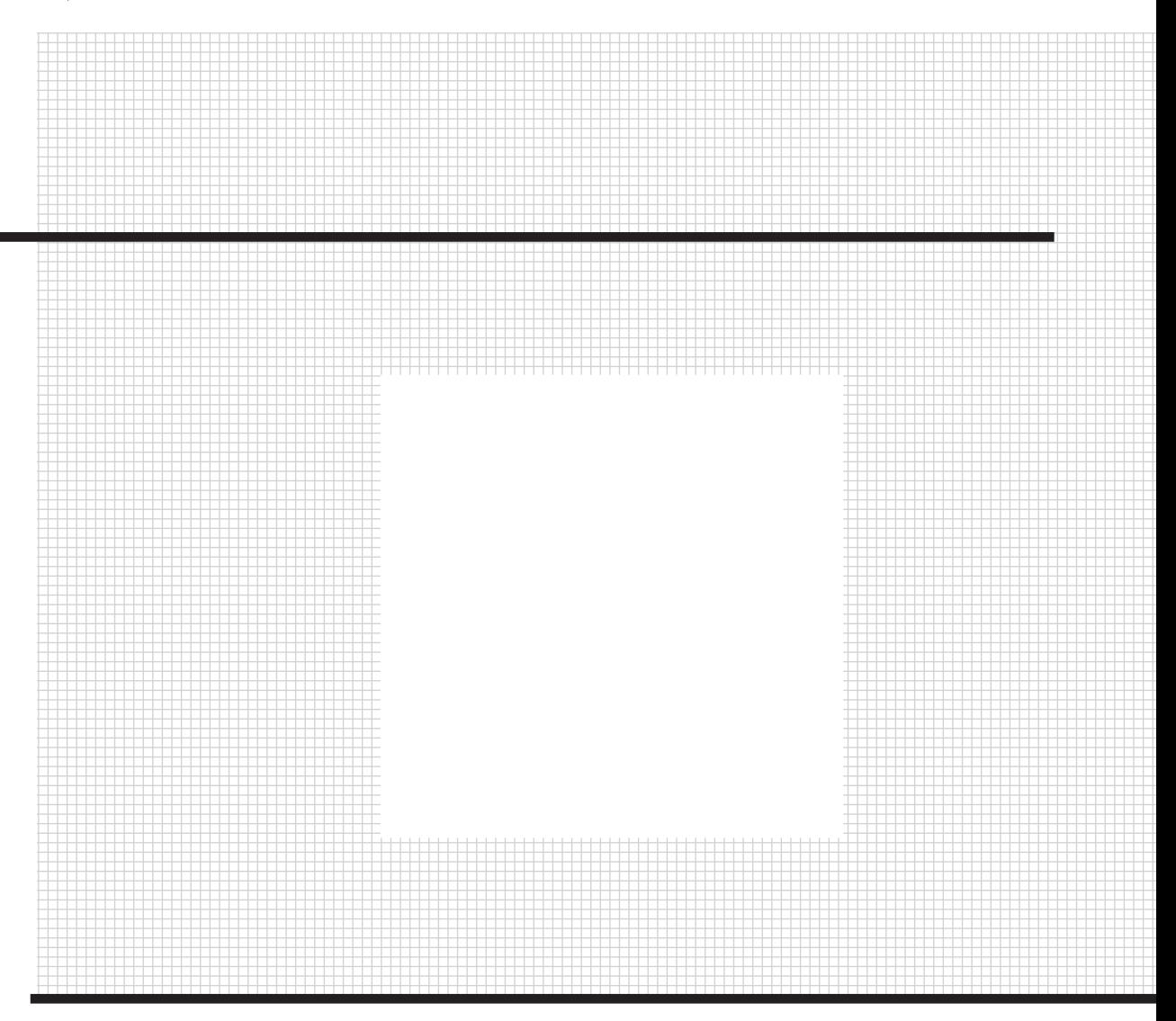

Товар сертифицирован в соответствии с законом «О защите прав потребителей»

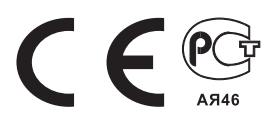